# How to Sync Label Custom Fields in Jira Cloud

Last Modified on 04/10/2024 7:14 am EDT

This article shows how to synchronize a label custom field.

Let's assume you want to synchronize a label custom field named **label - cust1**.

### Source Side

#### **Outgoing sync**

replica.customFields."label - cust1" = issue.customFields."label - cust1"

## Destination Side

#### **Incoming sync**

• Set the received label to the local label custom field and if it doesn't find one, it sets an empty array so you don't get a null pointer exception

**Note:** This method overrides all the existing labels in the custom field.

issue.customFields."label - cust1".value = replica.customFields."label - cust1"?.value ?: []

Add the received label into the local label custom field

issue.customFields."Labels".value += replica.customFields."label - cust1"?.value

#### How to set a Default Value in a Label Custom Field

To set a default value in a label custom field use the [nodeHelper.](https://exalatedocs.knowledgeowl.com/docs/getlabel-6226129) getLabel method.

```
issue.customFields."Epic/Theme".value = replica.customFields."Tags"?.value ?: [
nodeHelper.getLabel("")
```
]

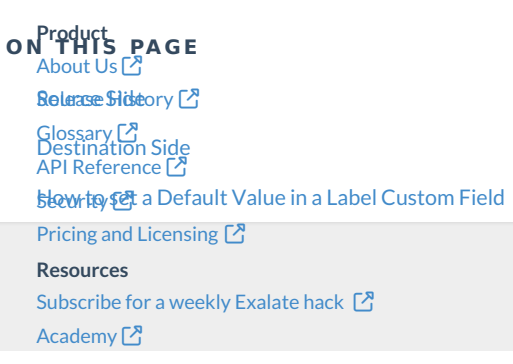

[Blog](https://exalate.com/blog) <mark>안</mark> [YouTube](https://www.youtube.com/@exalate-integration) Channel [Ebooks](https://exalate.com/ebooks-and-whitepapers/) **Still need help?** Join our [Community](https://community.exalate.com) <sup>[2</sup>] Visit our [Service](https://exalate.atlassian.net/servicedesk/customer/portal/5) Desk Find a [Partner](https://exalate.com/partners) [2]